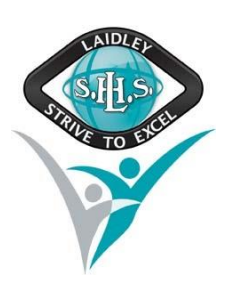

A range of supports are provided to assist students to resolve a range of common IT issues.

## **1. Video Tutorials**

The school IT Help Desk is developing aseriesofvideotutorialsthatwillhelpyoufixthecommonissuesthat arise when learning at home. More video tutorials will be developed to resolve common questions and issues.

- A. [Accessing Student Emails](https://youtu.be/mSh8QDTWYkQ) https://youtu.be/mSh8QDTWYkQ
- B. [Accessing Stile](https://youtu.be/5yOdGc7Elj0) https://youtu.be/5yOdGc7Elj0
- C. InstallingandActivating Adobe Software (suchasPremiereorPhotoshop)-ComingSoon
- D. Installing and Activating Microsoft Office Coming Soon

### **2. Instructions Sheets**

A range of instructions sheets are provided to assist students at address common questions and issues. More links to helpful instructions sheets will be added to address common questions and issues.

- A. [How to download and install Microsoft Office 2016 to a Windows computer \(PDF, 769KB\)](https://education.qld.gov.au/parents/school-information/Documents/office-2016-windows-instructions.pdf)
- B. How [to download and install Microsoft Office 2016 to a Mac computer \(PDF, 1MB\)](https://education.qld.gov.au/parents/school-information/Documents/office-2016-mac-instructions.pdf)

### **3. School IT Help Desk**

If these tutorials are not able to fix the issue, you can contact the school IT Help Desk.

Email: ithelpdesk@laidleyshs.eq.edu.au (on school days)

Phone: 07 5466 8944 (from 8.00 am to 4.00 pm on school days)

It may be necessary to come into school to have your issue resolves. Please ring in advance to make an appointment.

# **4. Department of Education IT Service Centre**

Finally, you can call the Department of Education IT Service Centre on 1800 680 445 - (option 2 then option 3 - if school is closed). Pleasenote:DuringtheCoronavirussituation,theServiceCentreis experiencingagreatnumber of calls so there may be significant wait times.

#### **5. Useful links**

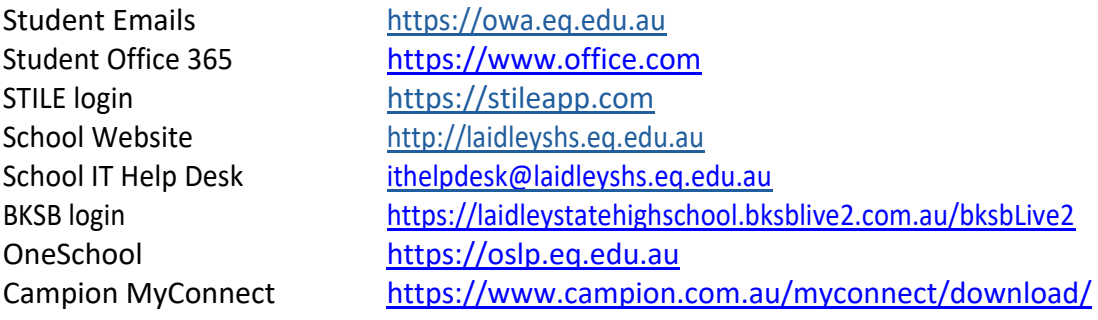